## 宁波银行信用卡支付宝平台支付说明

信用卡需开通信用卡网上支付功能后,方能进行信用卡网上支付(包括支付 宝支付)。目前只支持人民币网上支付功能。

信用卡网上支付分为专业版和信用卡版网上支付。网上支付功能的开通与关 闭,同一账号的信用卡版与专业版本账户会相互影响。

- 1) 信用卡版网上支付开通
	- > 登录宁波银行网上银行信用卡版→选择"信用卡" →选择"网上支付" →选择"支付功能申请与取消" →选择卡号,点击"开通" →填写"预 留手机"+"证件号码"→开通成功。
- 2) 专业版网上支付开通
	- 客户携信用卡、身份证件前往宁波银行网点柜台签约(签约时账号需为 信用卡账号);
	- > 登录宁波银行网上银行专业卡版→选择"信用卡" →选择"网上支付" →选择"支付功能申请与取消" →选择卡号,点击"开通" →填写"预 留手机"+"证件号码"→开通成功。

## 支付流程图解

登入淘宝等网站,选好购买物品点击支付后即进入支付宝支付界面

支付宝支付的界面目前可能会随机出现两个版本之一:

旧版收银台界面:点击网上银行支付→选宁波银行→支付

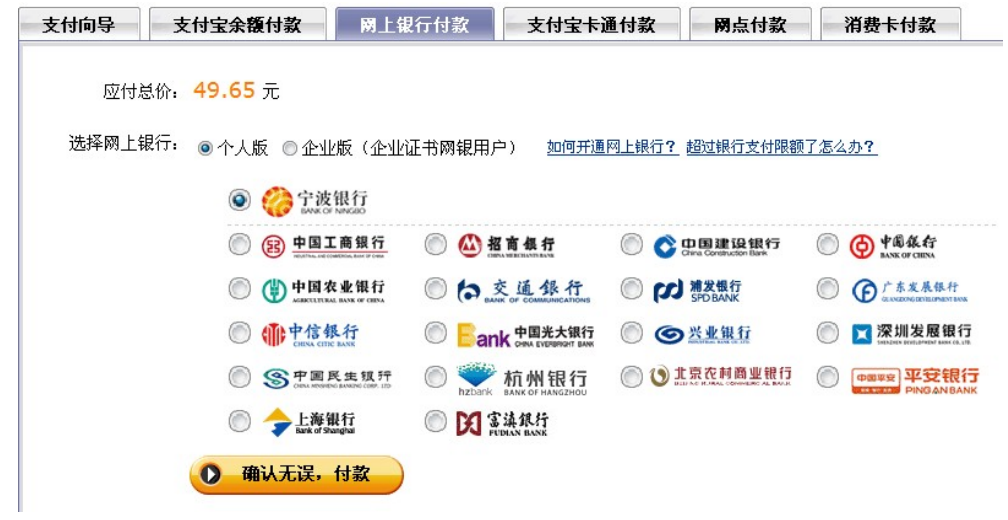

## 新版收银台界面:点击信用卡→选宁波银行→支付

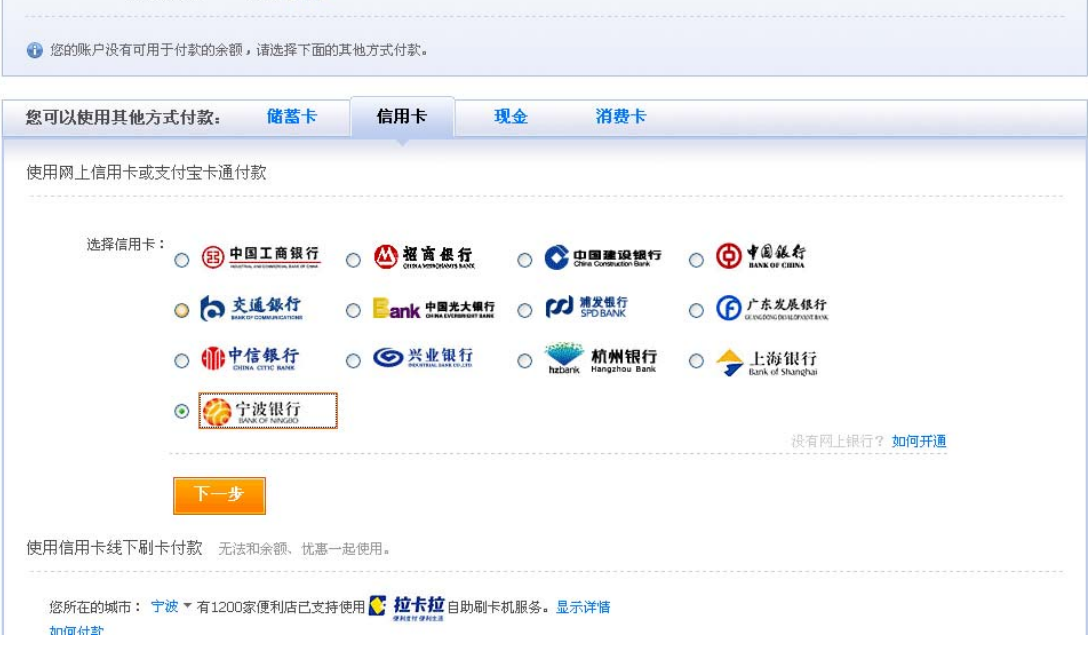

点击"确认无误,付款"或"下一步" 后转至宁波银行网银页面 选择"信用卡版支付"(签约并开通专业版的同事可选择"专业版支付");

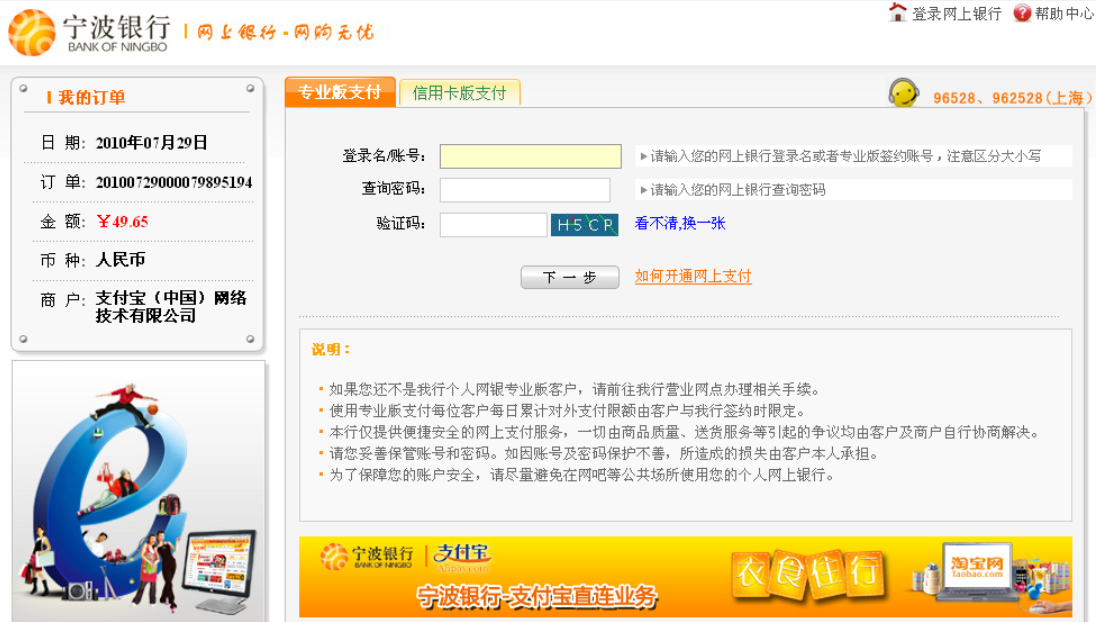

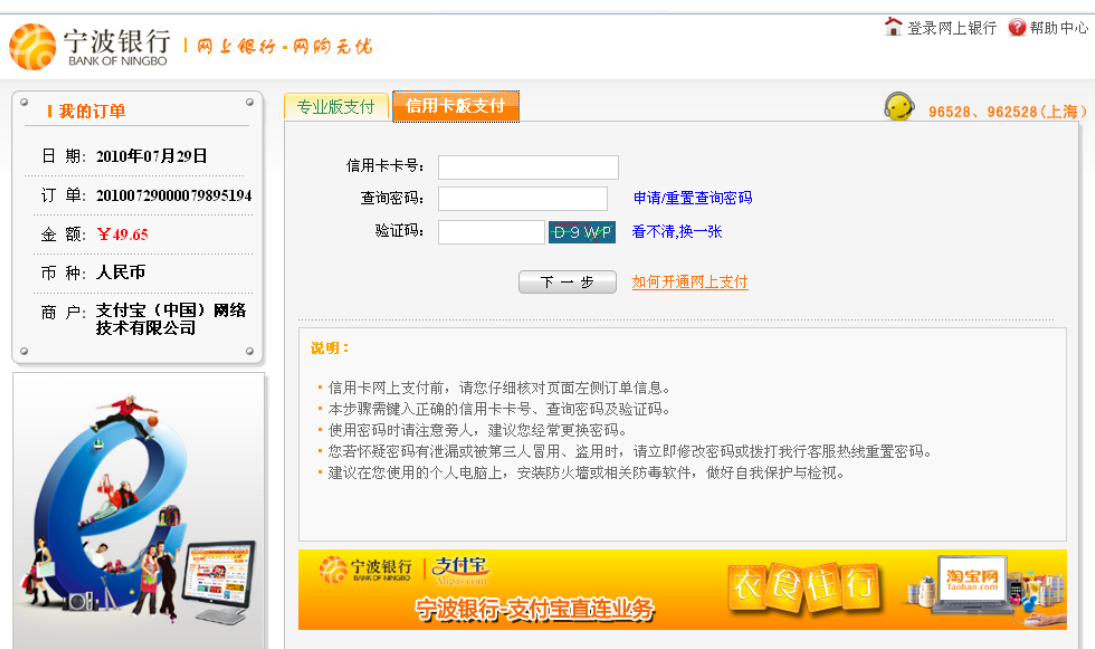

登入后输入卡校验码、卡有效期及手机接收的附加验证码→完成支付

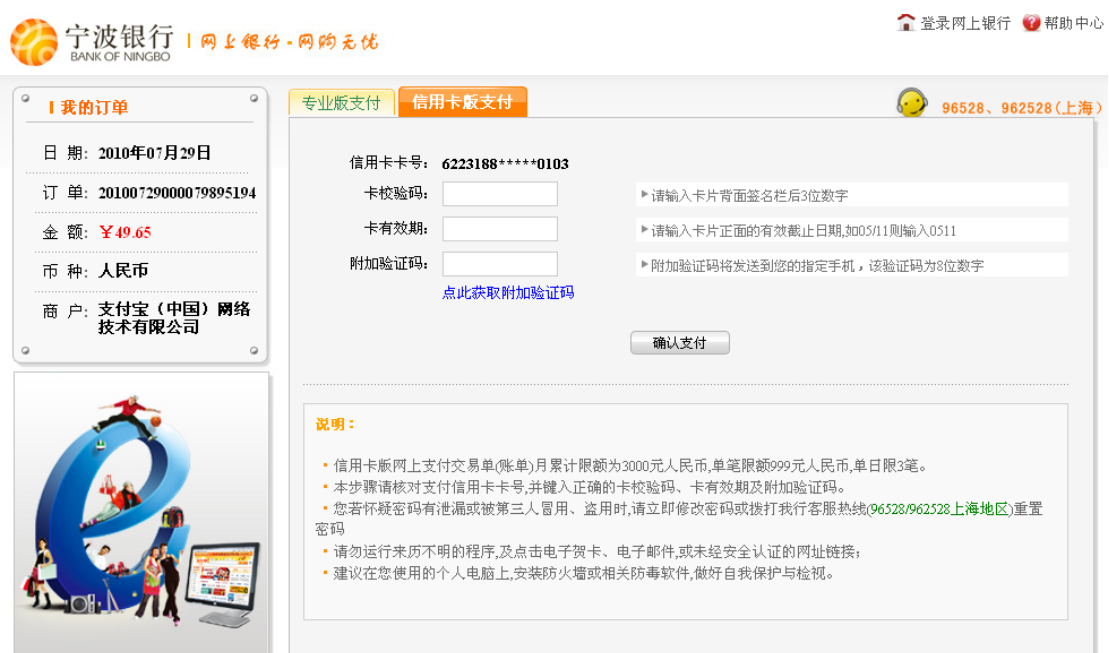